## കേരള വാട്ടർ അതോറിറ്റി

## 2022 വർഷത്തെ പൊതുസ്ഥലംമാറ്റം

## – ഓൺലൈനായി അപേക്ഷ നൽകൽ

സൂചന: കേരള വാട്ടർ അതോറിറ്റി, മാനേജിംഗ് ഡയറക്ടറുടെ 24.05.2022 തീയതിയിലെ നമ്പർ 10566/E1/2022/KWA സർക്കുലർ.

മേൽസൂചന പ്രകാരം 2022 വർഷത്തെ പൊതുസ്ഥലംമാറ്റത്തിന് അപേക്ഷ ക്ഷണിച്ച വിവരം അറിയാമല്ലോ. ജി-സ്പാർക്ക് വ്യക്തിഗത ലോഗിൻ വഴി ഓൺലൈനായിട്ടാണ് അപേക്ഷകൾ സമർപ്പിക്കേണ്ടത്. ഇതിനെ സംബന്ധിച്ചാണ് ഈ സഹായിയിൽ വിശദീകരിക്കുന്നത്.

# https://gspark.kerala.gov.in/

എന്ന സൈറ്റിൽ ജീവനക്കാരുടെ വ്യക്തിഗത ലോഗിൻ വിവരങ്ങൾ ഉപയോഗിച്ച് ലോഗിൻ ചെയ്യുക.

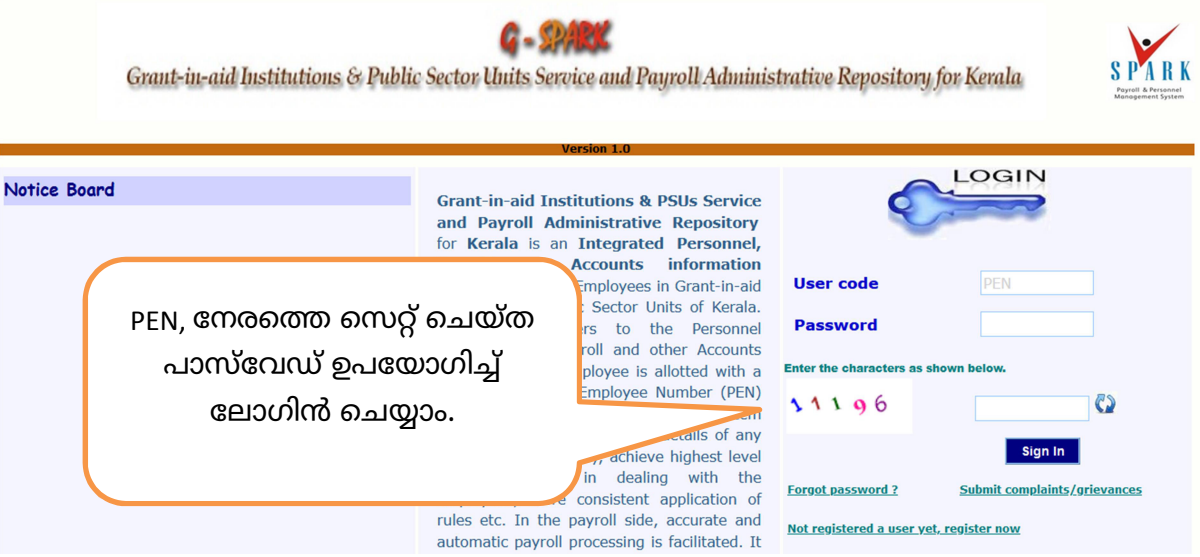

വ്യക്തിഗത ലോഗിൻ ഉണ്ടാക്കാത്ത ജീവനക്കാർക്ക് അത് താഴെ തന്നിരിക്കുന്ന ലിങ്കിലെ ഗൈഡ് അനുസരിച്ച് ചെയ്യാവുന്നതാണ്.

https://drive.google.com/file/d/13xhYMplxRDDBBIjwzko0OJbeIoQ8OOiT/view?usp=sharing

നിലവിൽ ഐഡി ഉണ്ടാക്കാത്തവർ മാത്രം ഇത് ചെയ്യുക. അല്ലാത്തവർ ജി-സ്പാർക്ക് സൈറ്റിലെ Forget Password? ലിങ്ക് വഴി പാസ്വേഡ് റിക്കവർ ചെയ്യേണ്ടതാണ്.

### **Employee Interface**

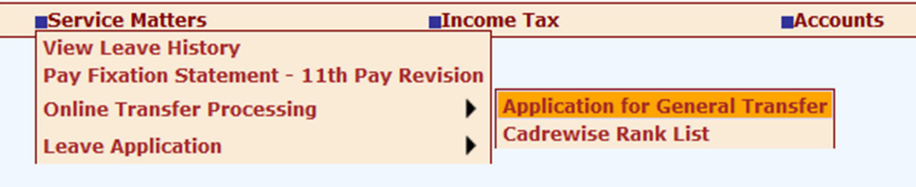

വ്യക്തിഗത അക്കൗണ്ടിൽ ലോഗിൻ ചെയ്ത് എത്തിയ ശേഷം Service Matters >> Online Transfer Processing >> Application for General Transfer െമനു വഴി പൊതുസ്ഥലംമാറ്റത്തിനുള്ള മോഡ്യൂളിലെത്തുക.

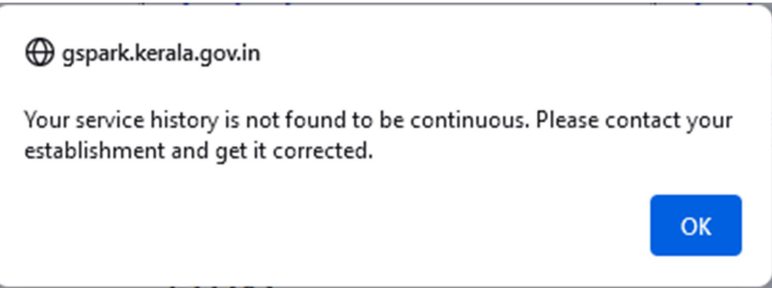

ചില ജീവനക്കാർക്ക് അവരുടെ സർവ്വീസ് ഹിസ്റ്ററി തുടർച്ചയില്ലെന്ന എറർ വന്നേക്കാം. നിലവിൽ സർവ്വീസ് ഹിസ്റ്ററി തിരുത്തുന്നതിന് അനുവദിക്കപ്പെട്ട സമയം തീർന്നതിനാൽ ഇനി തിരുത്തേണ്ടതില്ല. അത്തരത്തിൽ ഏതെങ്കിലും ജീവനക്കാരുടെ സർവ്വീസ് ഹിസ്റ്ററി 24.05.2022 ന് ശേഷം തിരുത്തപ്പെട്ടാൽ അവരുടെ പേര് സ്ഥലംമാറ്റത്തിനുള്ള ലിസ്റ്റിൽ ഉൾപ്പെടാതെ വന്നേക്കാം. ഇത്തരത്തിൽ ആദ്യം എറർ കാണിച്ചെങ്കിലും അപേക്ഷ സമർപ്പിക്കാൻ സാധിക്കും എന്നാണ് മനസ്സിലാകുന്നത്.

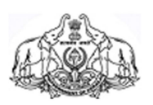

### **G-SHRK** Grant-in-aid Institutions & Public Sector Units Service and Payroll Administrative Repository for Kerala

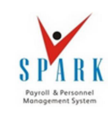

#### Employee Interface

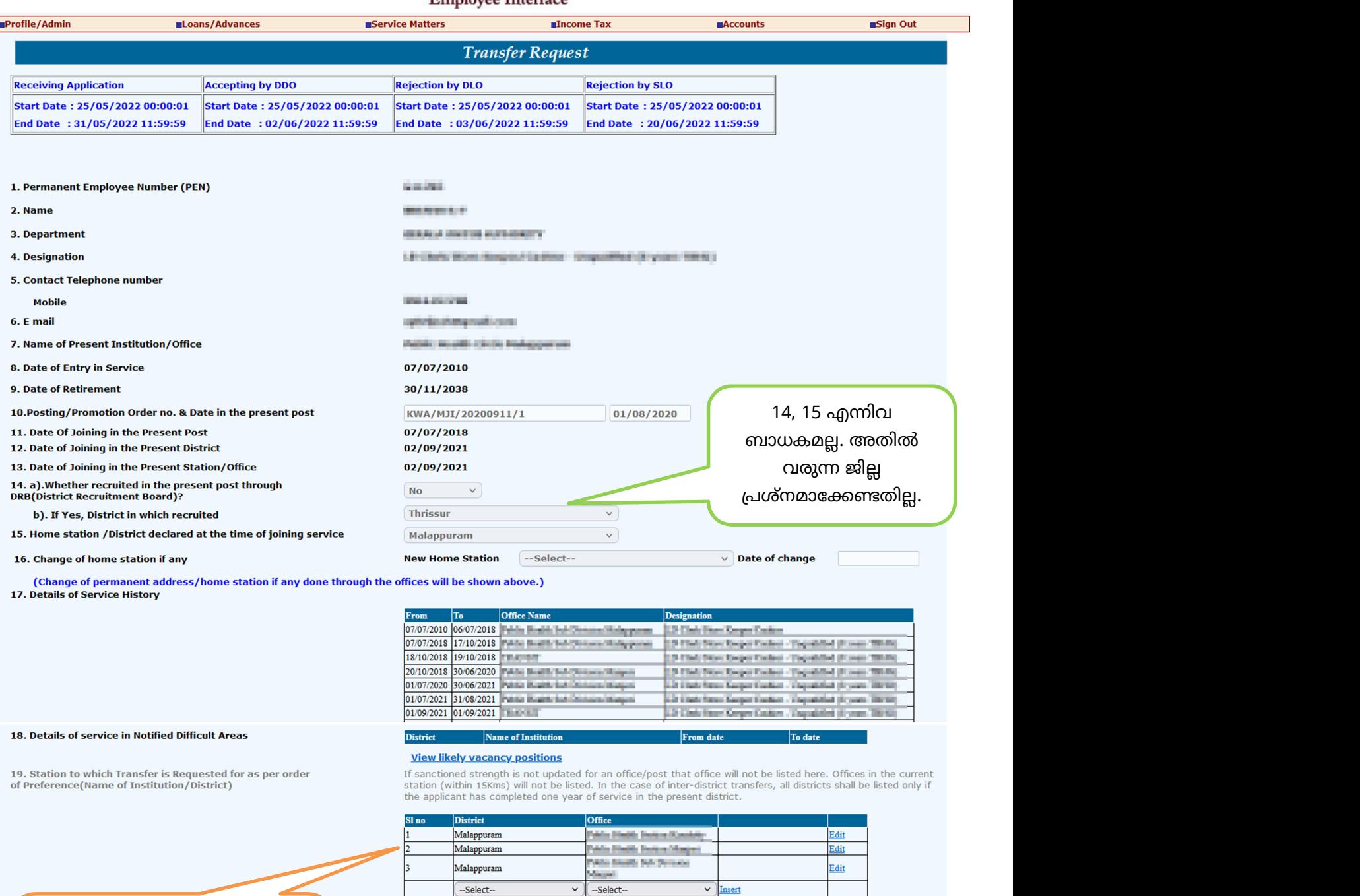

-Select-

 $\overline{\cdot}$ 

 $\sqrt{\frac{1}{2}}$  Insert

സ്ഥലംമാറ്റം വേണ്ട ഓഫീസുകൾ മുൻഗണനാകമിൽ ചേർക്കുക.

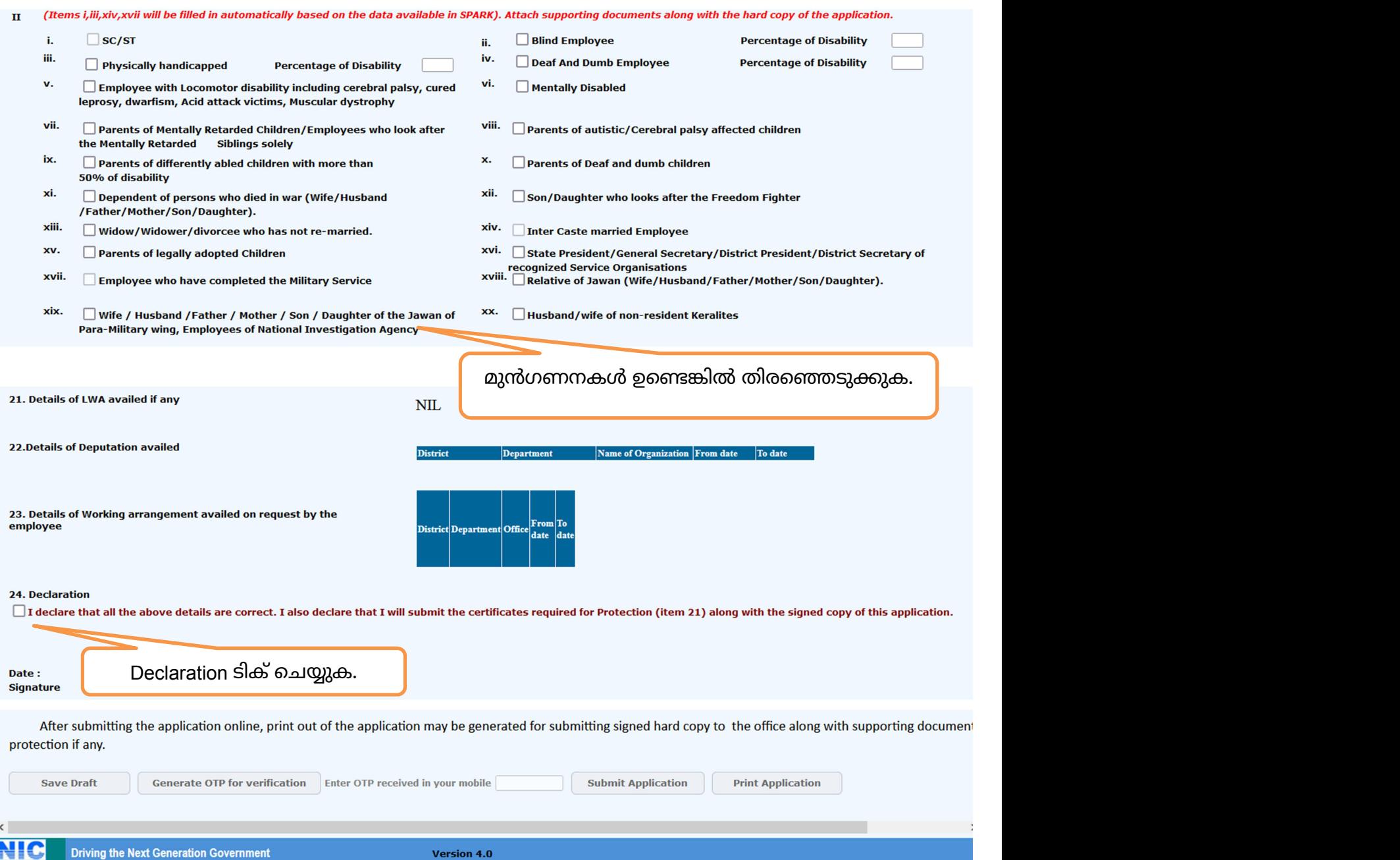

ശേഷം Save Draft ചെയ്യുക. തുടർന്ന് Generate OTP for Verification ബട്ടൺ ക്ലിക് ചെയ്താൽ ലിങ്ക് ചെയ്യപ്പെട്ട മൊബൈൽ നമ്പറിലേക്ക് OTP വരും. ഇതും ചേർത്ത ശേഷം അന്തിമമായി സബ്മിറ്റ് ചെയ്യാവുന്നതാണ്. ശ്രദ്ധിക്കുക. അപേക്ഷയിൽ നൽകിയ വിവരങ്ങൾ പ്രത്യേകിച്ച് ലിസ്റ്റിലേക്ക് ഉദ്ദേശിക്കുന്ന ഓഫീസുകൾ ലിസ്റ്റ് ചെയ്യപ്പെട്ടെന്ന് ഉറപ്പുവരുത്തിയ ശേഷം സബ്മിറ്റ് ചെയ്യുക. തുടർന്ന് Print Application വഴി ലഭിക്കുന്ന പി.ഡി.എഫ് പ്രിന്റ് ചെയ്ത് DDO ക്ക് സമർപ്പിക്കുക.

അനൗേദാഗിക സഹായി @*brijeshep*

 $\sim$